# Activity #1 Blinking Led

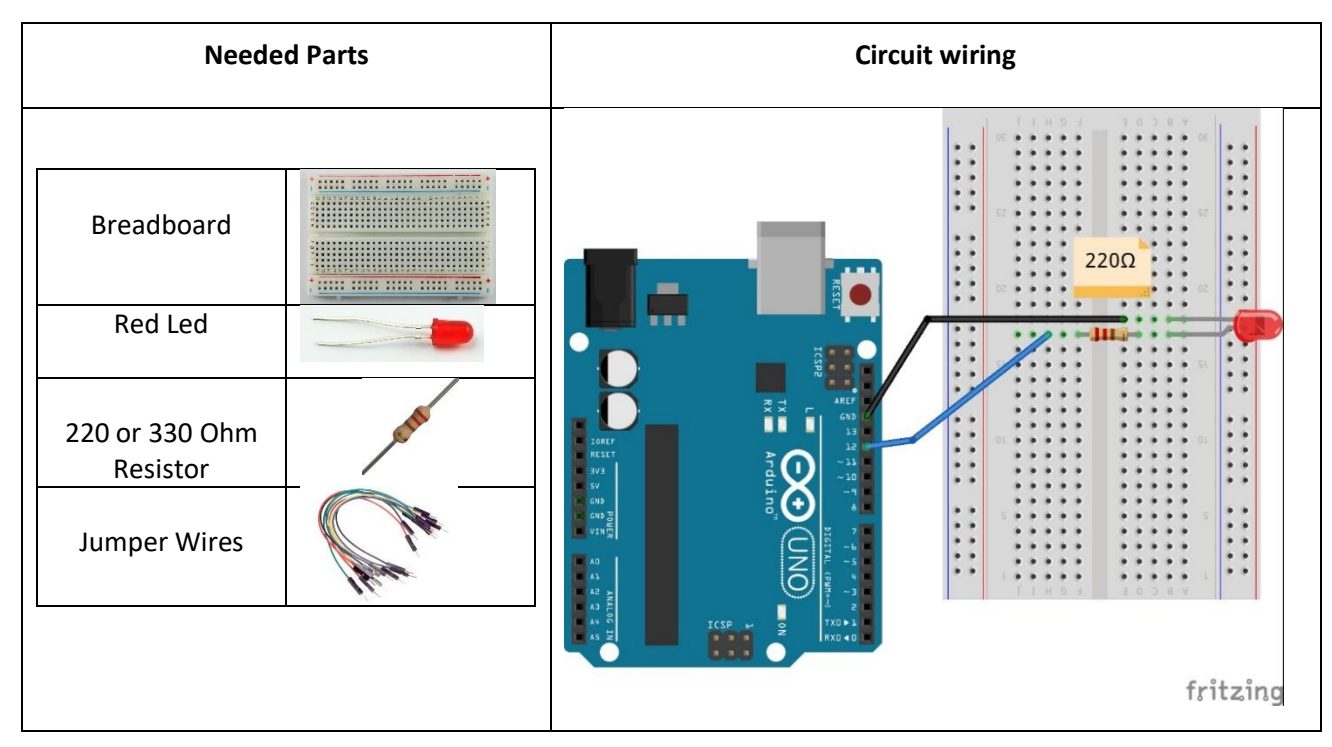

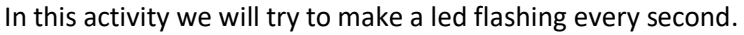

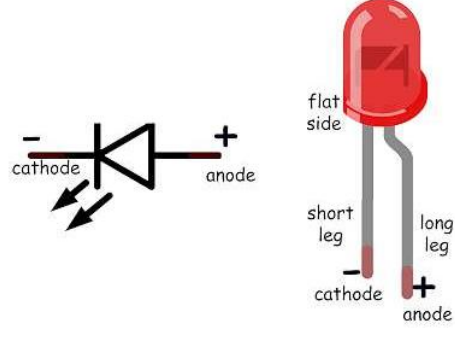

Pin 12 controls the output pin, and a 220 Ohm resistor is connected between the output and the led, to protect led from a large amount of current. Usually LEDs have a longer leg to mark possitive connection (anode +). The other leg of the led is connected in the GND port od Arduino (cathode -).

*Programming Arduino*

// Blinking LED

```
void setup() {
```

```
pinMode(12, OUTPUT); // Pin12 is defined as OUTPUT.
```
## }

}

void loop() { *// Repeated instructions infinitely (loop)*

digitalWrite(12, HIGH); *// 5 Volt (HIGH) is applied in Pin12* delay(1000); *// Wait 1 sec (1000msec)* digitalWrite(12, LOW); *// 0 Volt (LOW) is applied in Pin12* delay(1000); *// Wait 1 sec (1000msec)* 

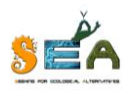

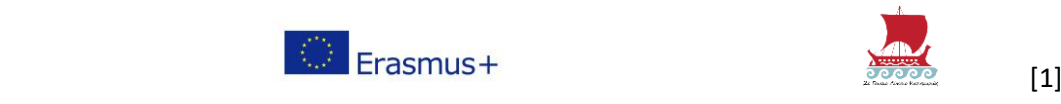

### **Exercise #1**

**A.** Try to connect the OUTPUT to pin13 and make changes to the program so that the led flashes based on the new wiring.

**B.** Modify the program so that the led flashes following next instructions:

- initially, the led lights up for 3 seconds
- afterwards turns off and on 3 times every 1 second
- afterwards remains off for 2 seconds

#### **Solution for Exercise #1.B**

```
int i; // counter variable
void setup() {
      pinMode(13, OUTPUT); // Pin13 is defined as OUTPUT.
}
void loop() { // Repeated instructions infinitely (loop)
      digitalWrite(13, HIGH); // 5 Volt (HIGH) is applied in Pin13
      delay(3000); // Wait 1 sec (1000msec)
      for (i=0; i<3; i++) {
            digitalWrite(13, LOW); // counter i used to repeat instructions 3 times
            delay(1000);
            digitalWrite(13, HIGH);
            delay(1000);
      }
      digitalWrite(13, LOW);
      delay(2000);
```
}

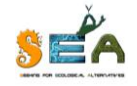

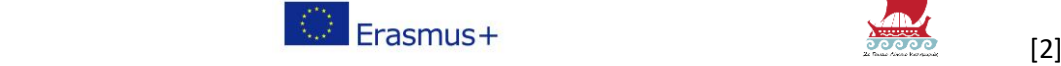

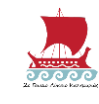

In this activity we will try to make a led flashing every time we push the button.

Activity #2 Button Blinking Led

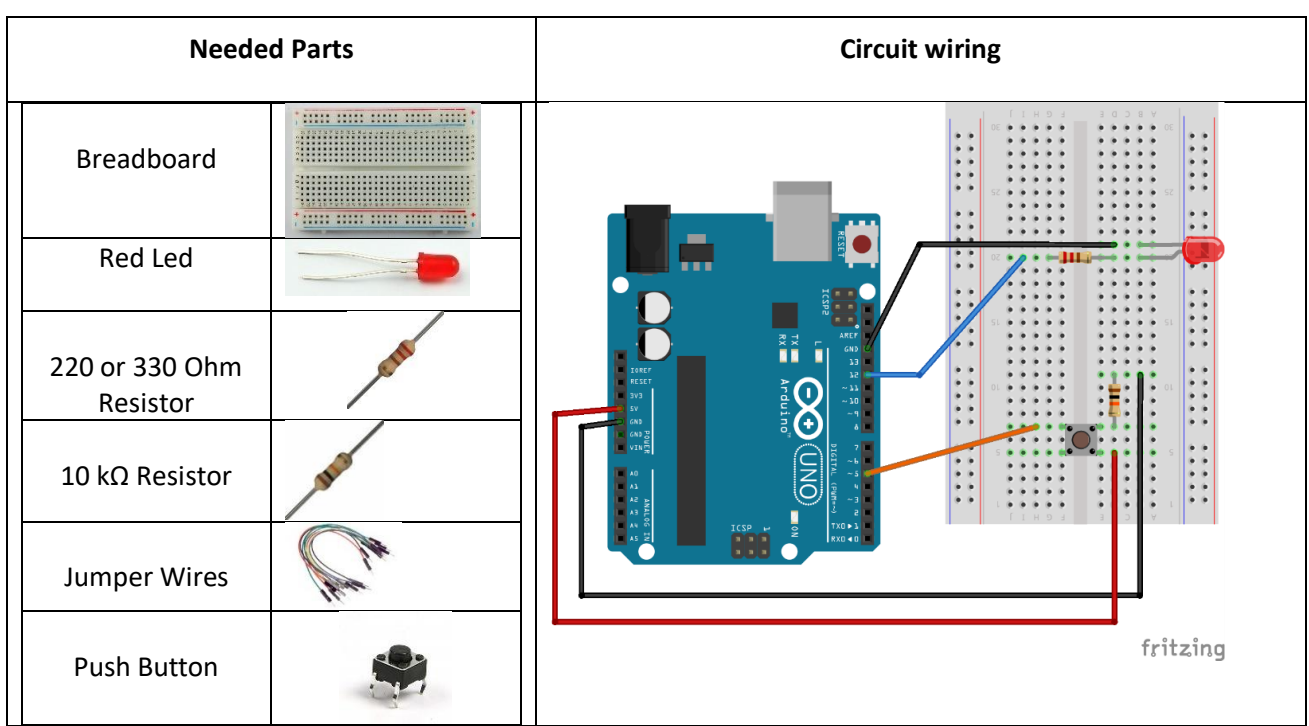

We place an additional **push button** to control the input of the circuit. When the button is pressed, lets the power go on and turns on the LED. One pin of the button is connected to the **Pin 5** and the other pin to a a 10 kΩ resistor and then to the GND port, just to protect the button from overpower. The back pin of the button goes to the 5 V voltage of the Arduino.

### *Programming Arduino*

Complete instructions needed (green colored).

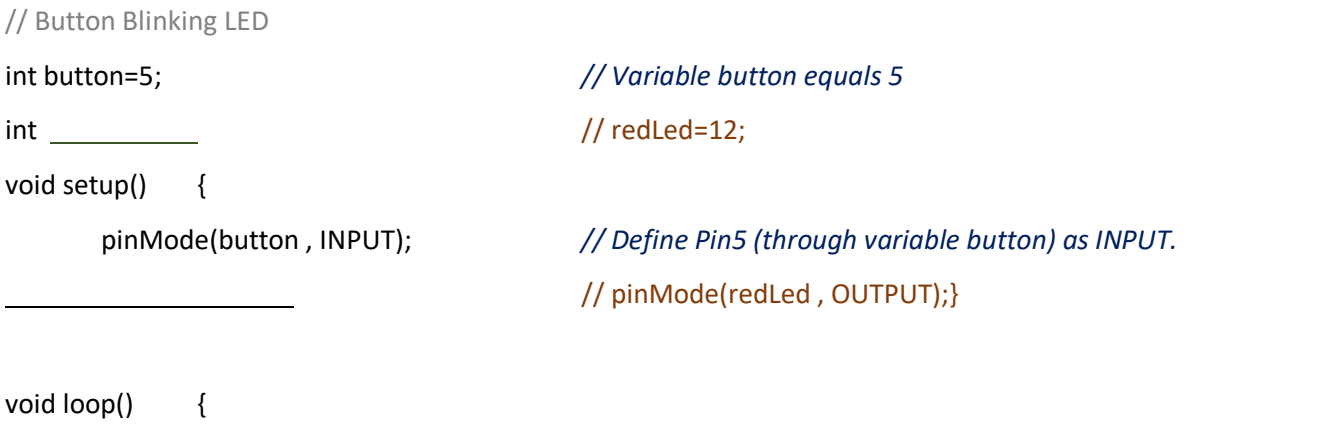

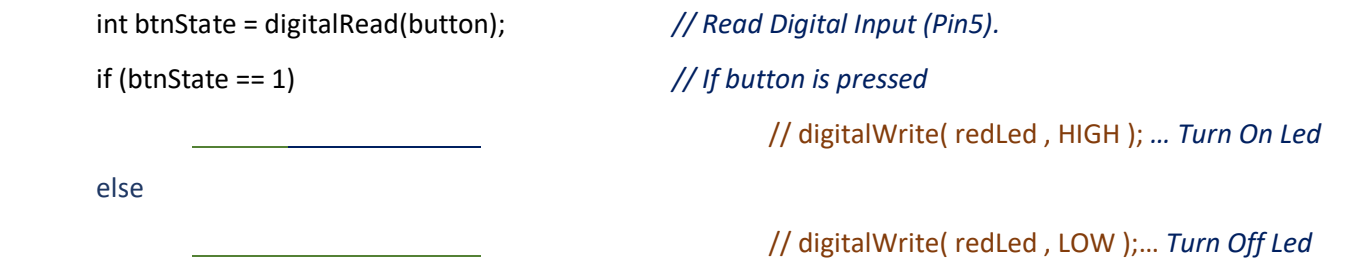

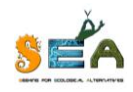

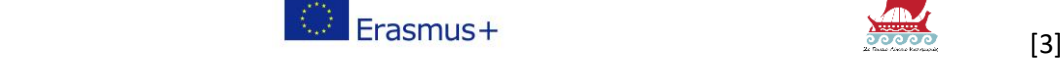

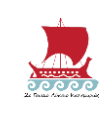

Another simpler solution is to use only one instruction:

void loop() {

digitalWrite( redLed , digitalRead(button)); *// Turns On/Off Led, according to Digital Input state*

}

}

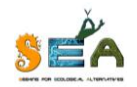

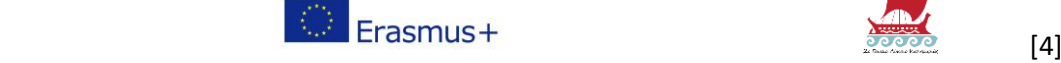

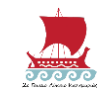

# Activity #3 Photoresistor (LDR)

**Needed Parts Circuit wiring** <u>um um um um um</u> Breadboard  $220\Omega$ Red Led 220 or 330 Ohm Resistor 10 kΩ Resistor  $\mathbf{10}$ Photoresistor Jumper Wires fritzing

In this activity we will try to make a led flashing when there is not enough light in the room.

We keep Led wiring from Activity #2, and we add a photoresistor connected to the analog **output port A0** of Arduino, through a 10kΩ resistor. The difference from previous connections is the use of Breadboard lines for GND grounding and 5 V voltage.

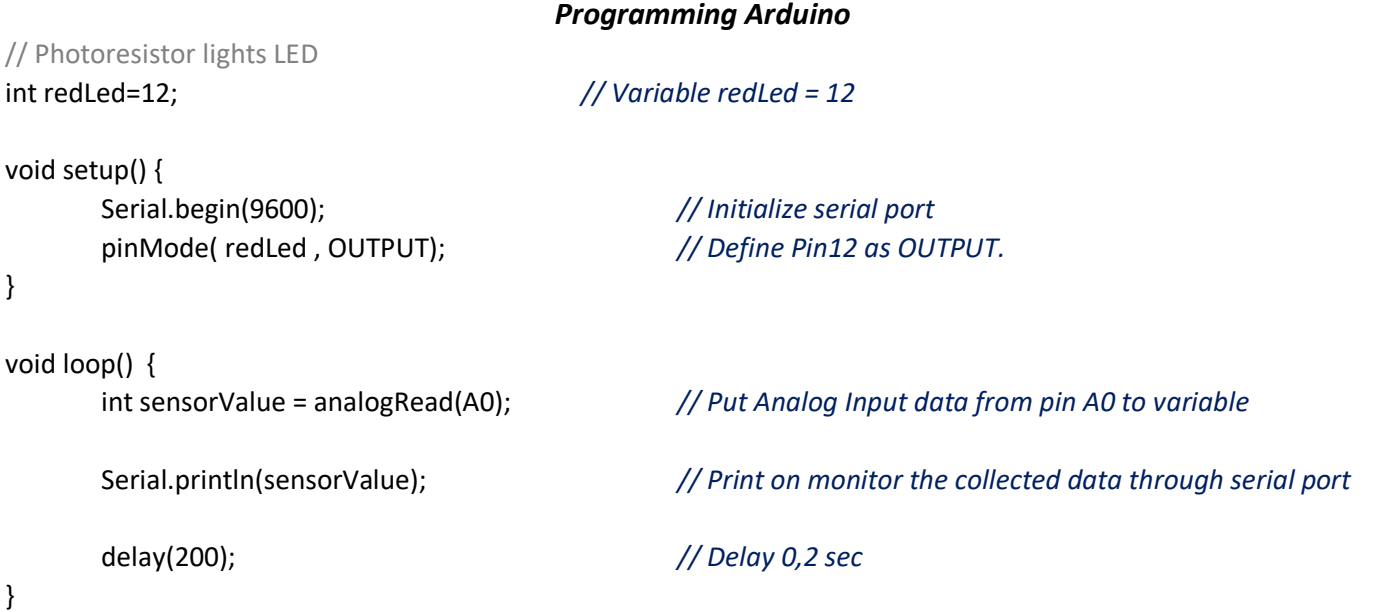

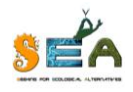

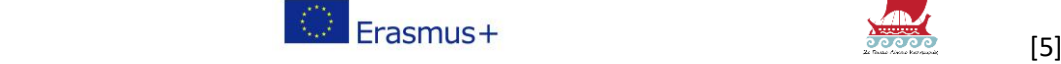

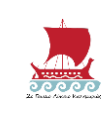

#### *«Seeking for Ecological Alternatives - Arduino Workshop»*

The values of light level from the photoresistor are shown to the serial port monitor. If there is much light in the room the value is high (less resistance) otherwise value is reduced (more resistance). Cover the photoresistor with your hand and look on the data in serial port monitor.

### **Exercise #3**

Complete the needed instructions to the previous code, to keep the LED off and turn it on whenever the light level gets less than 400.

if (sensorValue<400)

digitalWrite(redLed, HIGH);

else

digitalWrite(ledLed, LOW);

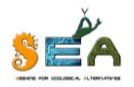

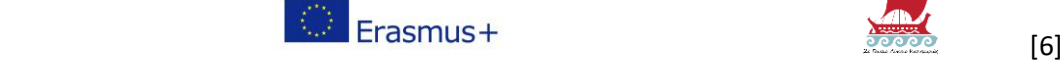

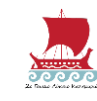

Activity #4 Temperature sensor (DHT11)

In this activity we will try to make a led turn on when the temperature is over a predefined limit.

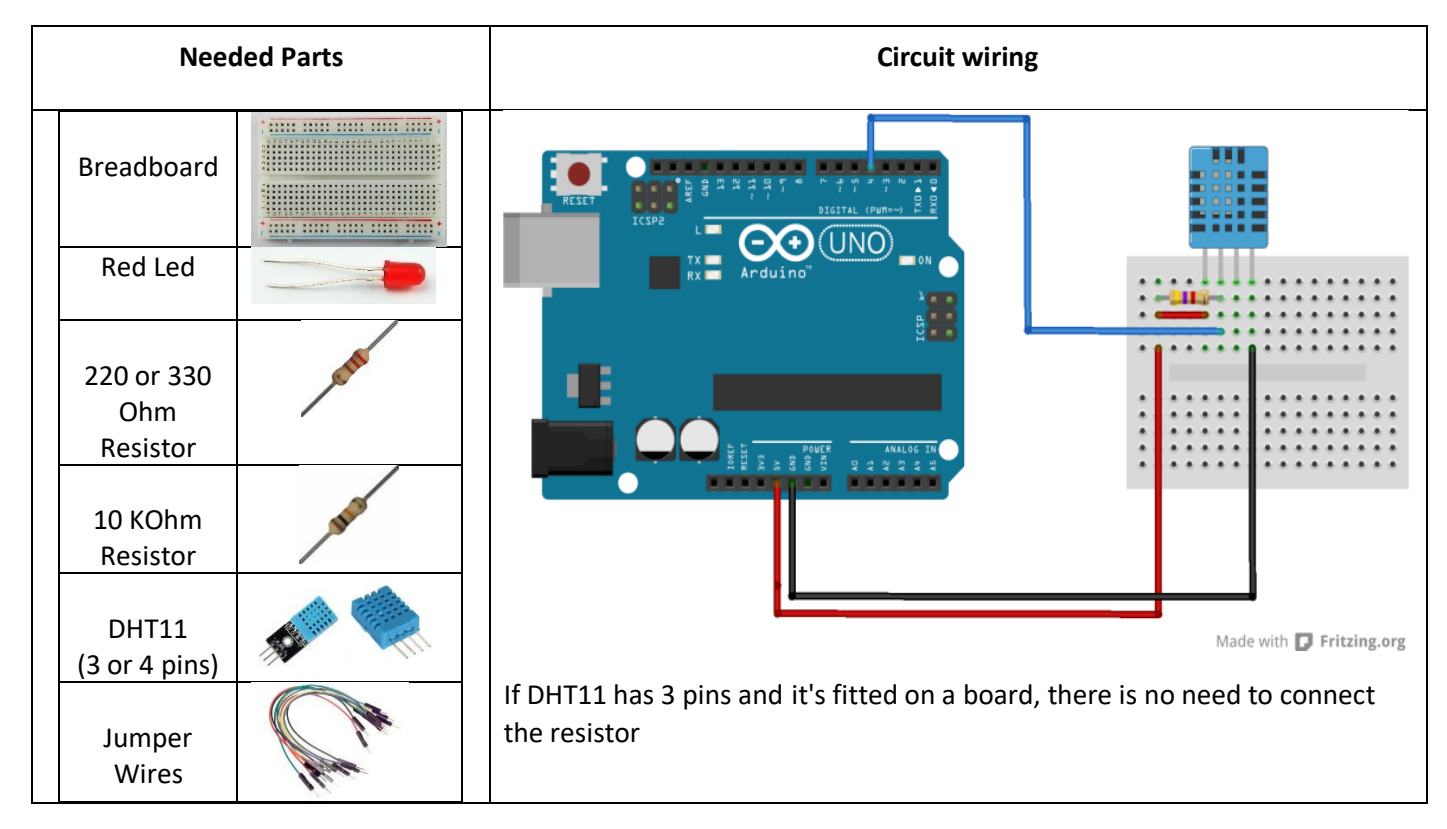

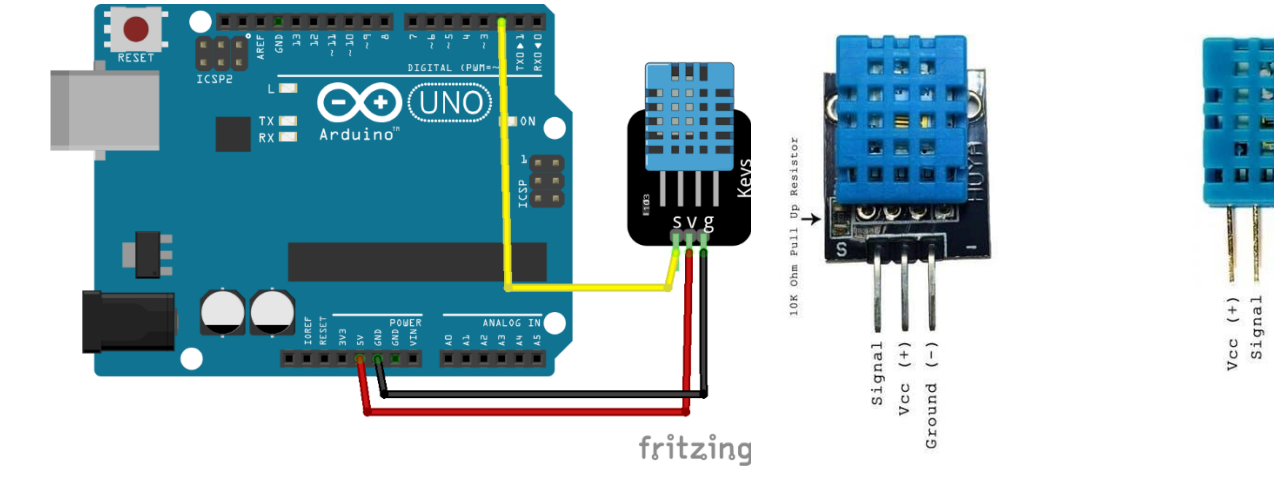

## *Programming Arduino*

// DHT11 controls LED #define DHT11PIN 4 *// Define variable to pin4* dht11 DHT11;

#include <dht11.h> *// Import sensor's library*

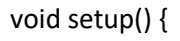

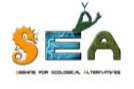

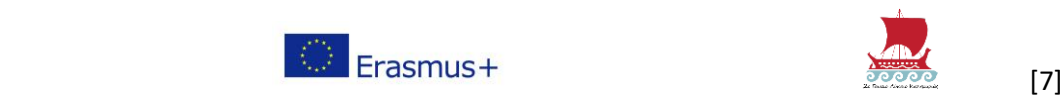

Not used  $3$ round  $(-)$ 

*«Seeking for Ecological Alternatives - Arduino Workshop»*  Serial.begin(9600); *// Initialize serial port*  void loop() { Serial.println(); *// Print data to serial monitor* int chk = DHT11.read(DHT11PIN); Serial.print("Humidity (%): "); Serial.println((float)DHT11.humidity, 2); Serial.print("Temperature (C): "); Serial.println((float)DHT11.temperature, 2); delay(2000);

}

}

#### **Exercise #4**

Add the right instructions to the previous code, to keep the LED off and light it whenever the temperature is more than 25 degrees.

#### if (DHT.temperature >25)

digitalWrite(13, HIGH);

else

digitalWrite(13, LOW);

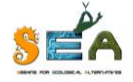

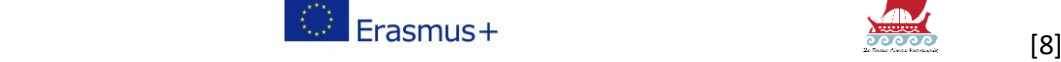

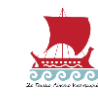

# Activity #5 Ultrasonic sensor – Park assistant

In this activity an ultrasonic sensor is used to measure the distance of objects and to light the different Leds according to distance. Specifically, for up to 10 cm all leds turn on, for distance of 10 to 20 cm the yellow & green leds led turn, and for more than 20 cm only the green led turns on.

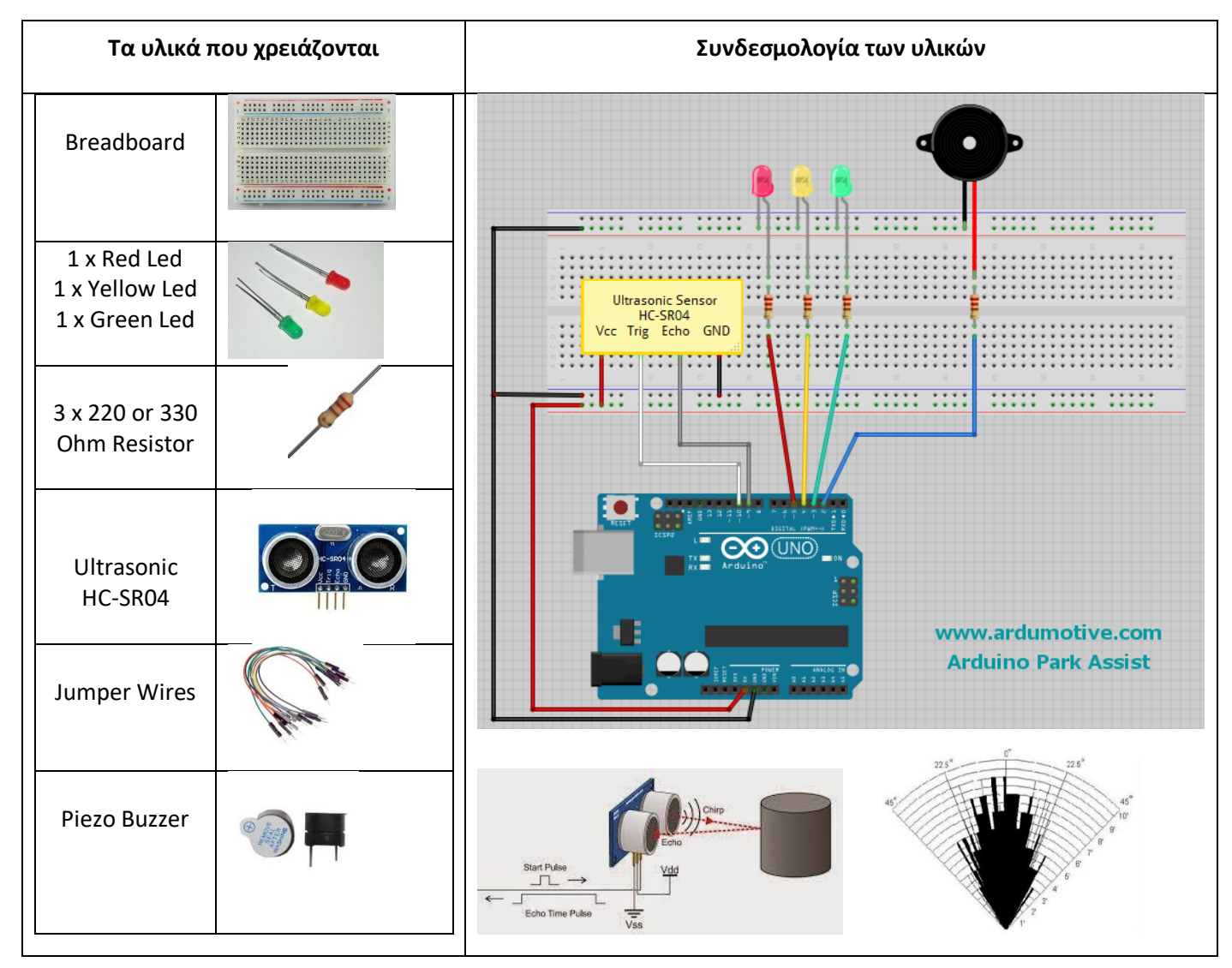

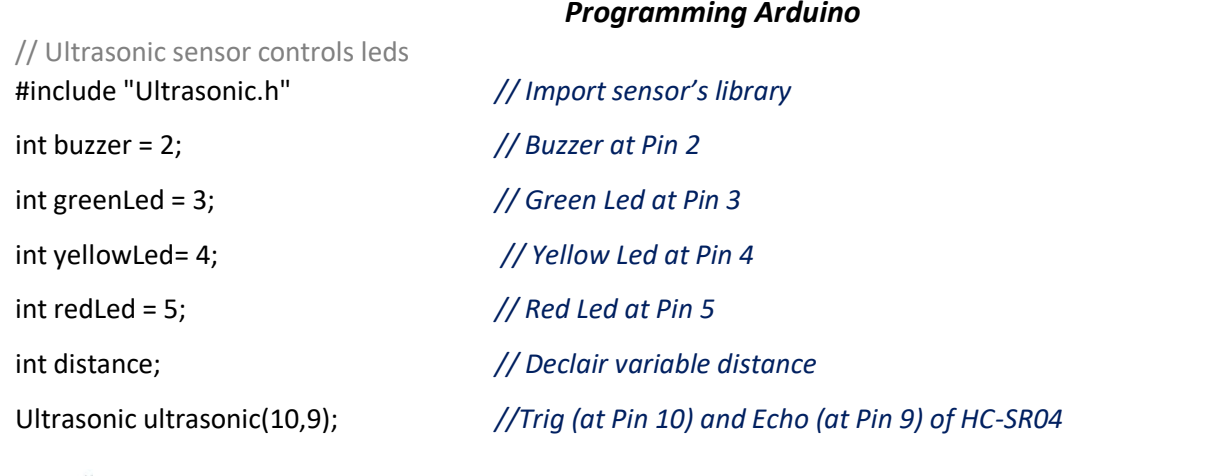

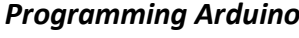

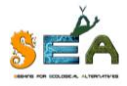

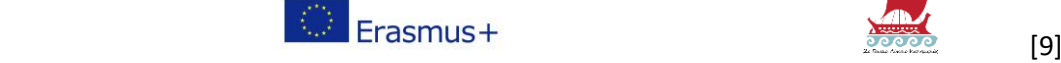

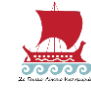

```
«Seeking for Ecological Alternatives - Arduino Workshop»
```

```
void setup() {
 Serial.begin (9600); //Serial Port init at 9600
 pinMode(buzzer, OUTPUT);
 pinMode(greenLed, OUTPUT); // Define OUTPUTs
 pinMode(yellowLed, OUTPUT);
 pinMode(redLed, OUTPUT);
}
void loop() {
 Serial.print(ultrasonic.Ranging(CM)); //Test your sensor in serial monitor
 Serial.println("cm"); // Print distance in cm
 distance = ultrasonic.Ranging(CM); //Take measurement
    if (distance >= 10 && distance <=20) {
     tone(buzzer, 5000, 100); // if distance between 10 to 20 cm turn on green led
     digitalWrite(greenLed, HIGH);
    }
    else if (distance >=5 && distance <10) {
     tone(buzzer, 5000, 200); // if distance over 5cm turn on green & yellow led
     digitalWrite(greenLed, HIGH);
     digitalWrite(yellowLed, HIGH);
    }
    else if (distance <5) {
     tone(buzzer, 5000, 500);
     digitalWrite(greenLed, HIGH); // if distance less than 5cm turn on all leds 
     digitalWrite(yellowLed, HIGH);
     digitalWrite(redLed, HIGH);
    }
 delay(500);
 digitalWrite(greenLed, LOW);
 digitalWrite(yellowLed, LOW); // distance more than 20cm leds turn off
 digitalWrite(redLed, LOW);
 noTone(buzzer);
}
```
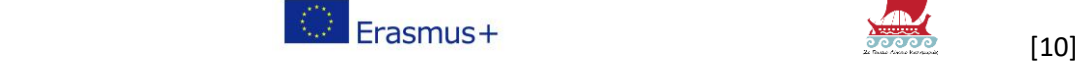

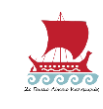

## Activity #6 Servo + Buzzer

Servo motor rotates 90 degrees per second and makes different sounds.

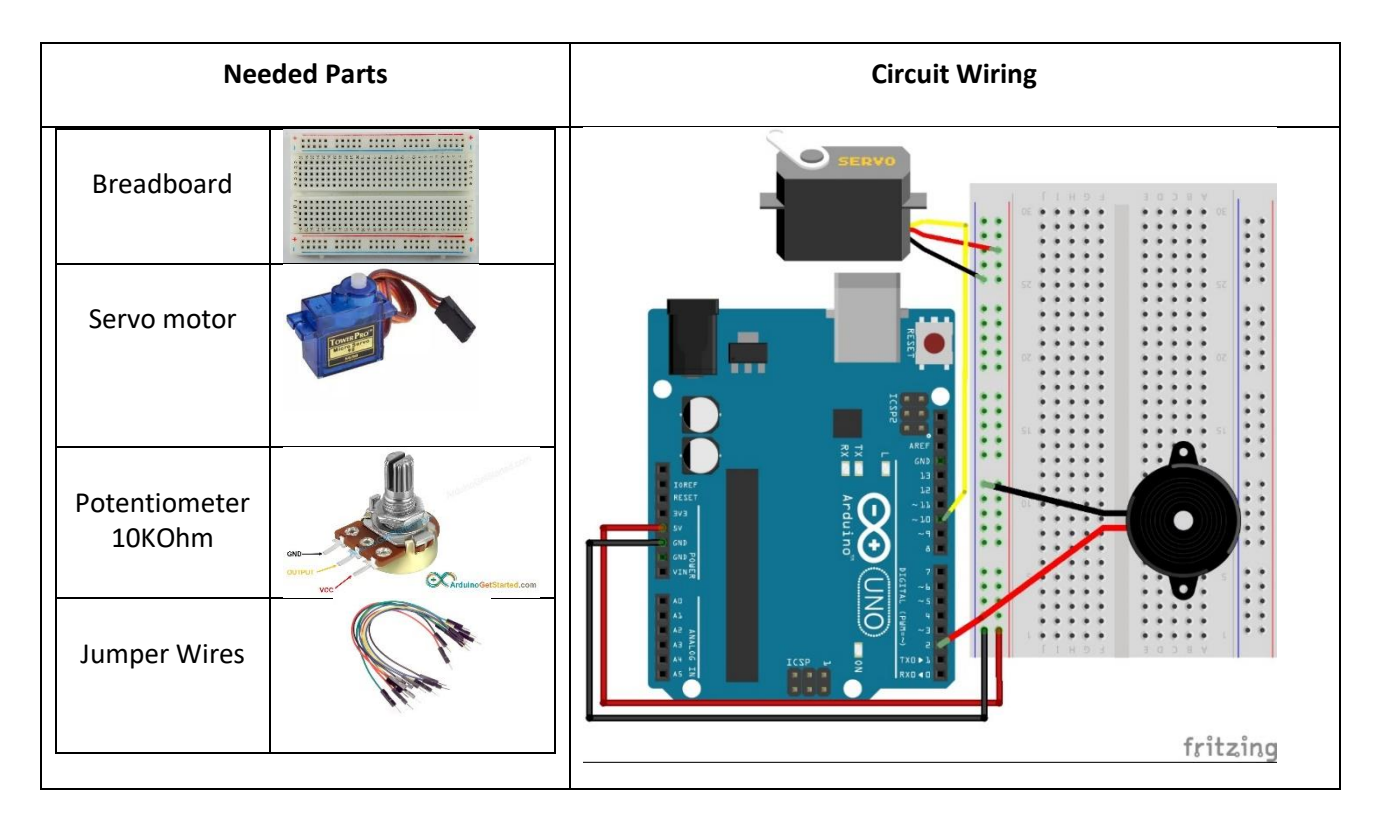

#### *Programming Arduino*

// Singing Servo

#include <Servo.h> *//Add servo motor library*

int buzzer = 2; *// Variable buzzer to pin 2*

int sPin = 10; *// Variable sPin to pin 10*

Servo s; *// Define variable s as servo type*

void setup() {

 s.attach(sPin); *// Correlation variable s with sPin servo for control* pinMode(buzzer, OUTPUT); *// Define 2 (buzzer) as OUTPUT*

#### }

void loop() {

 s.write(90); *// Rotate servo 90 degrees* tone(buzzer, 2000, 500); *// Sound 2000 Hz for 500 ms* delay(1000); s.write(179); *// Rotate servo 180 degrees*

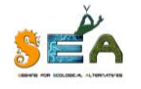

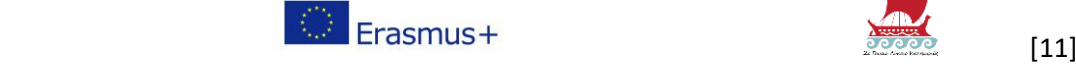

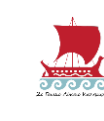

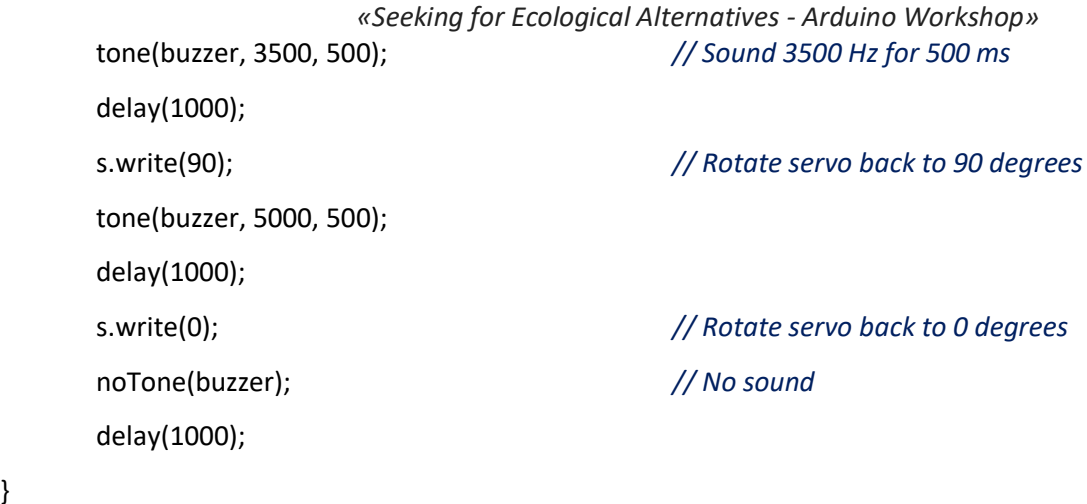

## **Exercise #6**

}

Servo motor rotates from 0 to 180 degrees by using (turning) the potentiometer. We keep the previous wiring and we add a potentiometer to Analog port A1 of Arduino (see circuit image)

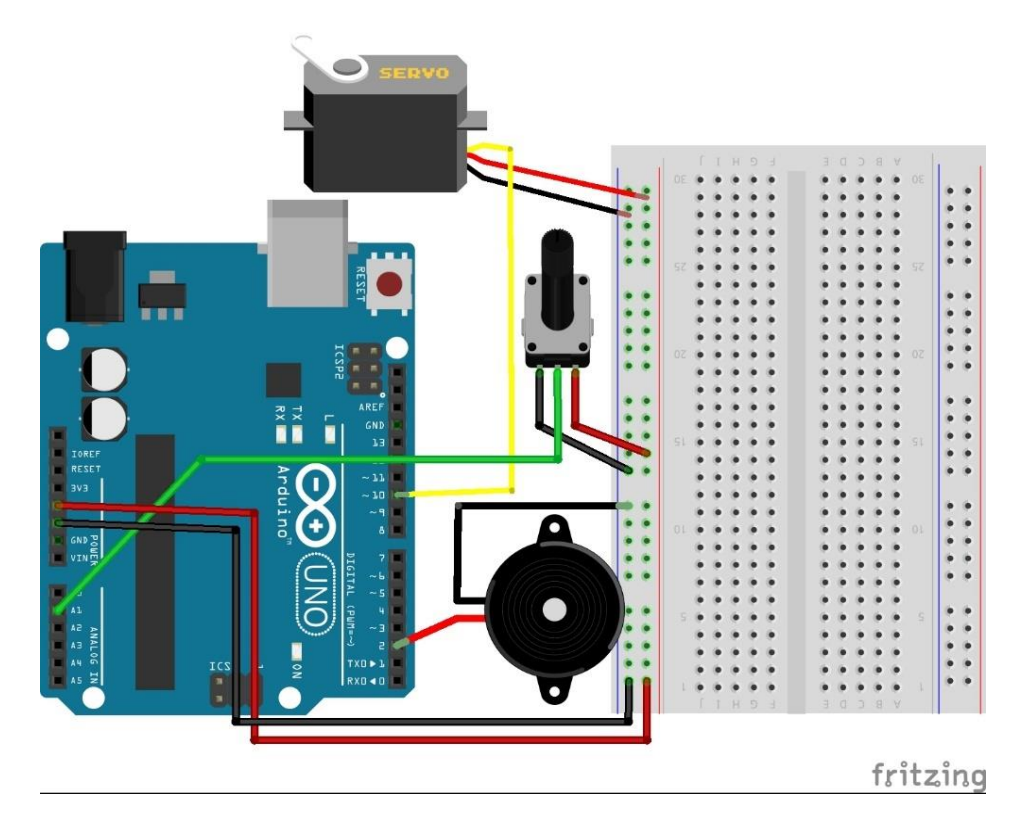

int potVal = 0; *// Set potPin=0* int sVal = 0; *// Set sVal=0*

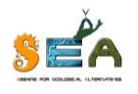

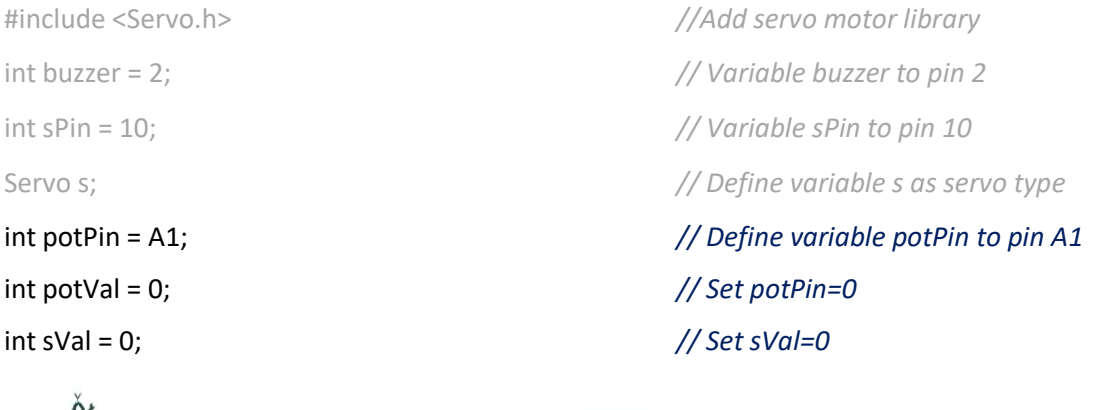

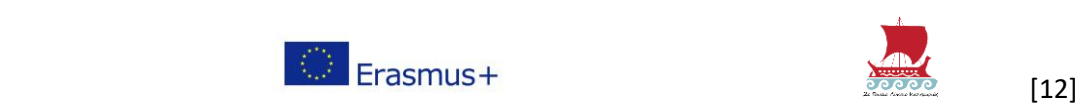

#### void setup() {

Serial.begin(9600); s.attach(sPin); *// Correlation variable s with sPin servo for control* s.write(0); *// Calibrate servo to 0 degrees* pinMode(buzzer, OUTPUT); pinMode(potPin, INPUT); *// Potentiometer as INPUT*

```
void loop() {
```
}

```
 potVal = analogRead(potPin);
sVal = map(potVal, 0, 1023, 0, 179);
s.write(sVal);
tone(buzzer, sval*10, 500);
Serial.println(sVal);
```
}

#### **Significant Note**

Often, we need to assign a value that belongs to a numbers range to another value that belongs to another number range. This math operation is relatively simple, but the Arduino provides us with a function to do this, the

map(value, fromLow, fromHigh, toLow, toHigh)

value: the number to map. fromLow: the lower bound of the value's current range. fromHigh: the upper bound of the value's current range. toLow: the lower bound of the value's target range. toHigh: the upper bound of the value's target range.

**For example: val = map(val, 0, 1023, 0, 179);**

**/\* we transform (remap) an analog value from the potentiometer (0 to 1023) to a value belonging to degrees for a servo (0 to 179) \*/**

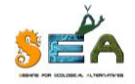

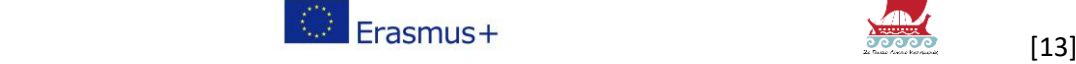

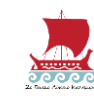